Adresssuche BaseCamp:

- 1. Blau-weiße Lupe oben rechts anklicken
- 2. Neben Beste Ergebnisse das "Zahnrädchen" für die Suchoptionen anklicken
- 3. Bei **Typ** auf Adresse setzen
- 4. Im Eingabefeld unter **Position** Standardmäßig steht dort "mitte der Ansicht" den Ortsnamen eingeben und es erscheint ein Auswahlfenster mit den möglichen Orten. Den betreffenden Ort nun dort auswählen und 1x anklicken
- 5. Nun im oberen Eingabefeld neben der Lupe die gesuchte Straße mit der Haus-Nr. einegeben und im Fenster "Suchoptionen" auf suchen klicken

In der Ergebnisliste das gesuchte Ziel auswählen und anklicken. Auf der Karte zeigt sich ein Info-Fenster mit der kompletten Adresse zur Überprüfung, ob es auch die richtige ist. Wird das Zwischenziel in der Liste doppelt angeklickt, wird es zentriert in der Kartenmitte dargestellt.

Falls es nicht die gesuchte Adresse ist, einfach sich durch die Ergebnisliste wie oben beschrieben arbeiten. Das Info-Fenster bietet auch verschieden Optionen, z.B. als Zwischenziel speichern.

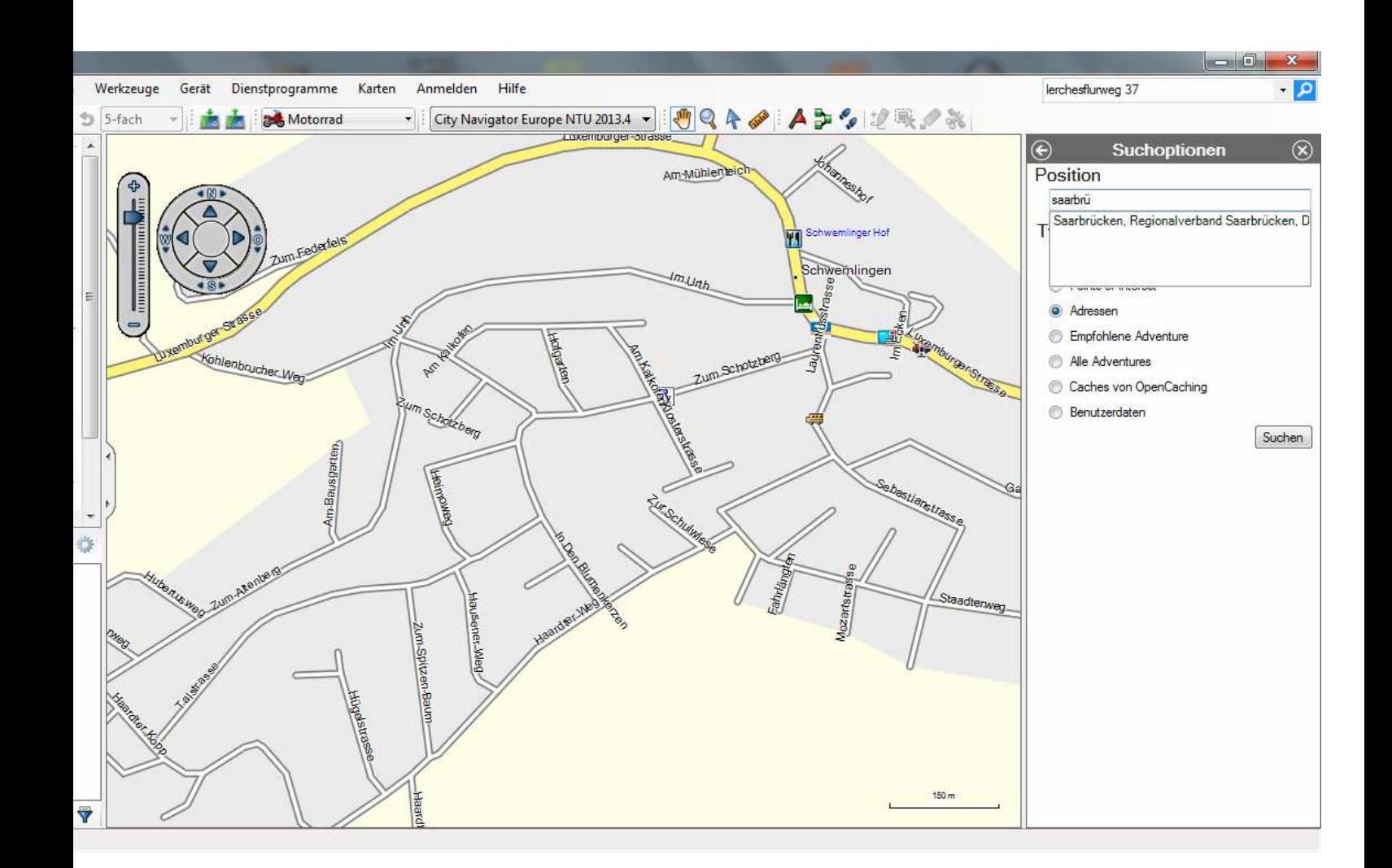